#### Basics of Linux Shell

#### UManitoba Spring 2023 High-Performance Computing Workshop

Stefano Ansaloni

University of Manitoba

May 17, 2023

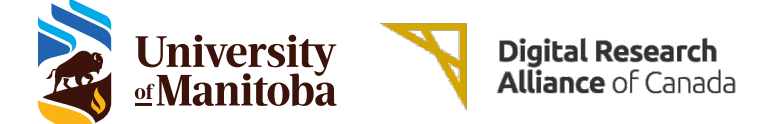

About me

# Stefano Ansaloni

Cloud Computing Specialist at University of Manitoba (part of the HPC support team)

Linux User/Admin since 2005

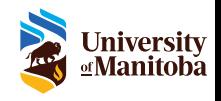

#### What is a shell?

From Wikipedia [\(Unix Shell\)](https://en.wikipedia.org/wiki/Unix_shell):

A Unix shell is a command-line interpreter or shell that provides a command line user interface (CLI) for Unixlike operating systems. The shell is both an interactive command language and a scripting language, and is used by the operating system to control the execution of the system using shell scripts.

Or, simply put, the *shell* is a program that takes commands from the keyboard and gives them to the operating system to execute.

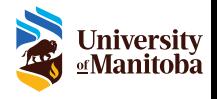

Shells commonly shipped with Unix-like systems:

- $\triangleright$  Bourne Shell sh (probably the most widely distributed and influential of the early Unix shells)
- ▶ Bourne-Again Shell bash (usually the default interactive shell for users on most GNU/Linux systems)

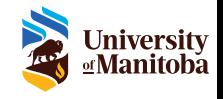

#### What is a terminal?

A terminal (or terminal emulator) is a graphical program that allows you to interact with the shell.

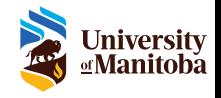

#### Common terminals

Terminal emulators commonly shipped with GNU/Linux systems:

- ▶ Gnome Terminal (default terminal for the Gnome desktop environment)
- ▶ Konsole (default terminal for the KDE desktop environment)
- $\triangleright$  XTerm (generic terminal for the X window system)
- ▶ MobaXterm (enhanced terminal for Windows with X11 server and SSH client)
- ▶ MacOS Terminal (default terminal on MacOS)
- ▶ iTerm2 (enhanced terminal for MacOS)

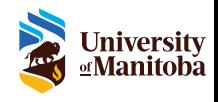

The *prompt* (or *command prompt*) is issued by the shell, and while it is displayed, you can type commands.

Prompt examples:

- ▶ user@hostname:/path/to/dir\$
- ▶ [user@hostname dir]\$

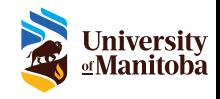

When typing commands inside a shell, you can use the tab key  $(|\leq|)$  to autocomplete commands.

For example: if you write "ech" and then press  $\left| \leftarrow \right|$ , the shell will complete the command to "echo".

(Some conditions apply)

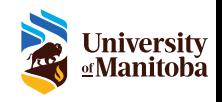

#### Arrow keys

You can navigate the command history using the up and down arrow keys  $( \ulcorner \uparrow \urcorner, \ulcorner \downarrow \urcorner).$ 

This allows you to easily re-execute a previous command without retyping it.

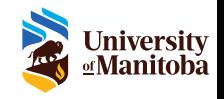

Usually the prompt informs you about the current working directory (or current directory, or working directory) using the /path/to/dir or dir string at the end of the prompt itself.

This is the directory where the shell is executing the commands you enter in the prompt.

You are **always** operating inside a working directory.

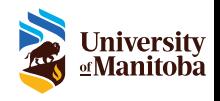

### Home directory

The default working directory when you open a terminal, is your home directory.

Usually the home directory has the form /home/username.

The *home directory* can be abbreviated using the tilde symbol  $\tilde{ }$ .

Prompt example for user "goofy": [goofy@hostname ~]\$

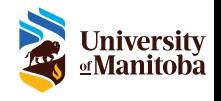

An absolute path is defined as specifying the location of a file or directory from the root directory "/" (it always starts with "/").

For example: /home/goofy/file1.txt

The specified path must exist on the current system.

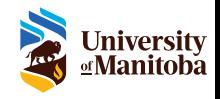

A relative path is defined as the path related to the current working directory and **never** starts with a "/".

For example: goofy/file1.txt

The specified path must exist inside the current directory.

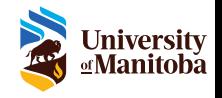

#### Linux file system hierarchy

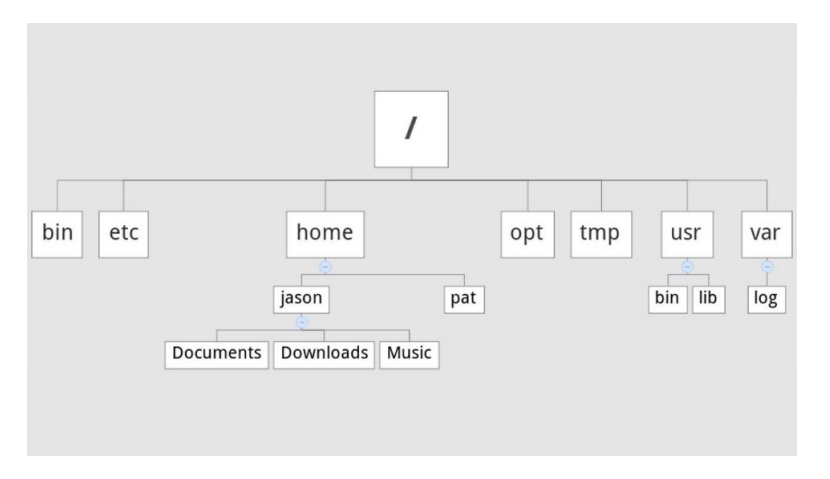

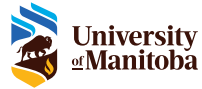

Commands and programs are regular files that reside inside some directories.

To execute a command, you can write its full path (absolute or relative to current directory).

You can invoke a command only by its name if it resides inside a directory included into the PATH variable.

You can execute multiple commands on a single row, by separating them with semicolon ";".

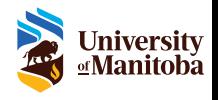

The commands man and info can be used to print respectively the manual pages (if present) and the info documents (if present) about a command.

[goofy@hostname ~]\$ man pwd

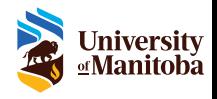

The command pwd can be used to ask the shell to print the current working directory.

[ goofy@hostname ~]\$ pwd / home / goofy

pwd will print the working directory as absolute path.

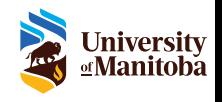

The command ls can be used to list the files and directories inside a given directory (or the current directory if nothing is specified).

```
[ goofy@hostname ~]$ ls
file1.txt
[ goofy@hostname ~]$ ls / home / goofy
file1 . txt
```
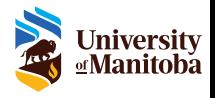

Shell commands often allow (or require) one or more arguments in order to be executed.

This is the case of *ls* that allows you to optionally specify the path of which you want the content listed.

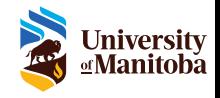

A special case for arguments are the command options (or flags), that are typically prefixed with one " $-$ " or two " $-$ " dashes.

Every command can have its own specific options, but usually a common one is the  $-\text{help}$  (or  $-h$ ) option that prints some information about the command itself.

For example: [goofy@hostname ~]\$ ls --help

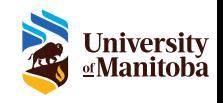

On a GNU/Linux system every directory contains two special directories:

- $\blacktriangleright$  . (single dot) this is the current directory itself
- $\blacktriangleright$  .. (two dots) this is the parent directory

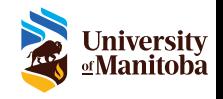

The command cd can be used to change working directory, navigating the filesystem.

[ goofy@hostname ~]\$ cd other\_dir [goofy@hostname other\_dir]\$ pwd / home / goofy / other\_dir [goofy@hostname other\_dir]\$ cd [ goofy@hostname ~]\$ pwd / home / goofy

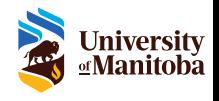

The command cp can be used to copy files and directories.

[ goofy@hostname ~]\$ cp file1 . txt file2 . txt [ goofy@hostname ~]\$ ls file1 . txt file2 . txt other\_dir [ goofy@hostname ~]\$ cp -R other\_dir other\_dir2 [ goofy@hostname ~]\$ ls file1 . txt file2 . txt other\_dir other\_dir2

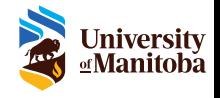

#### Move files and directories

The command mv can be used to move (or rename) files and directories.

```
[ goofy@hostname ~]$ mv file1 . txt file3 . txt
[ goofy@hostname ~]$ ls
file2 . txt file3 . txt other_dir other_dir2
[ goofy@hostname ~]$ mv other_dir other_dir3
[ goofy@hostname ~]$ ls
file2 . txt file3 . txt other_dir2 other_dir3
[ goofy@hostname ~]$ mv file3 . txt other_dir3
[ goofy@hostname ~]$ ls
file2 . txt other_dir2 other_dir3
[ goofy@hostname ~]$ ls other_dir3
file3 . txt
```
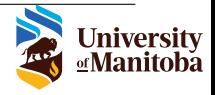

#### Delete files and directories

The command rm can be used to delete files and directories.

The option -R is necessary when deleting directories.

[ goofy@hostname ~]\$ rm other\_dir3 / file3 . txt [ goofy@hostname ~]\$ ls other\_dir3 [ goofy@hostname ~]\$ rm other\_dir3 rm : cannot remove ' other\_dir3 ': Is a directory [ goofy@hostname ~]\$ rm -R other\_dir3 [ goofy@hostname ~]\$ ls file2 . txt other\_dir2

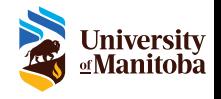

The command echo can be used to print a message.

[ goofy@hostname ~]\$ echo " Some message " Some message

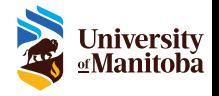

The command cat can be used to print the content of a file.

[ goofy@hostname ~]\$ cat file2 . txt Hello , this is a test file .

Greetings

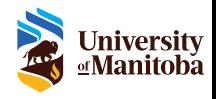

When a file contains a lot of lines, it could be more convenient to use a pager to visualize the file content.

The command less can be used to view the content of a file inside a pager.

A pager allows you to navigate the file content back and forth using the arrow keys  $( \top, \top)$ .

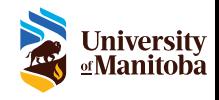

The command **grep** can be used to filter the content of a file.

[ goofy@hostname ~]\$ grep " lo " file2 . txt Hello , [goofy@hostname ~]\$ grep "is a" file2.txt this is a test file .

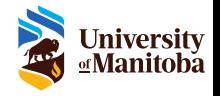

The command **touch** can be used to create a new empty file (if the file already exists, its access and modification times are updated).

[ goofy@hostname ~]\$ touch file1 . txt [ goofy@hostname ~]\$ ls file1 . txt file2 . txt other\_dir2 [ goofy@hostname ~]\$ cat file1 . txt

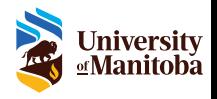

The command **mkdir** can be used to create a new directory.

[ goofy@hostname ~]\$ mkdir other\_dir1 [ goofy@hostname ~]\$ ls file1 . txt file2 . txt other\_dir1 other\_dir2 [ goofy@hostname ~]\$ ls other\_dir1

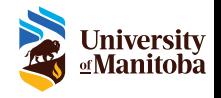

#### Print past commands

The command **history** can be used to print the list of previously executed commands (usually only the last 500-1000 commands are retained).

```
[ goofy@hostname ~]$ history
-- REDACTED --
 134 grep "is a" file2.txt
 135 touch file1 . txt
 136 ls
 137 cat file1 . txt
 138 mkdir other_dir1
 139 ls
 140 ls other_dir1
 141 history
```
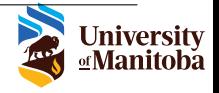

To create a file with spaces in its name, you must quote the file name, or escape the spaces.

To quote, you can use double or single quotes (", ').

Note that single quotes will preserve the literal value of all characters, while double quotes will preserve all characters except for  $\frac{1}{2}$ ,  $\frac{1}{2}$ , and !.

To escape, you can use the backslash symbol  $\setminus$  to prepend each special character.

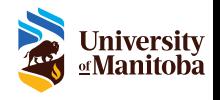

### Quoting special characters (example)

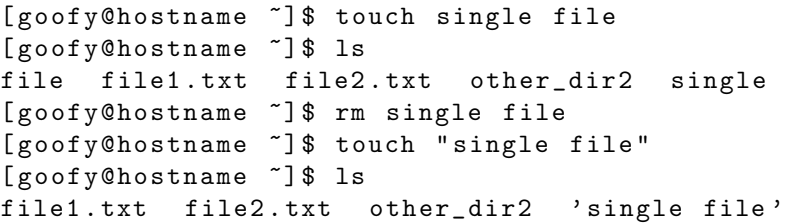

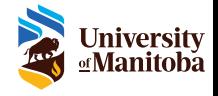

#### Print environment variables

The environment is a set of variables created by the system when a shell starts.

Each shell instance has its own environment.

The starting environment of each shell instance is the same.

The command **env** can be used to print the environment variables.

```
[ goofy@hostname ~]$ env
-- REDACTED --
HOME =/ home / goofy
LANG = en US. UTF-8
PATH =/ usr / local / bin :/ usr / bin :/ usr / local / sbin :
   / usr / sbin
PWD =/ home / goofy
```
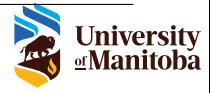

Depending on how a variable is created, it can be available inside the current shell only, or inside the current shell and all its child processes created from that shell.

In the former case we talk about shell variables, in the latter environment variables.

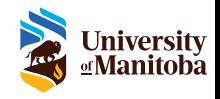

#### Create shell variables

To create a shell variable, write the desired variable name, followed by the equal sign  $(=)$  and the value you want to assign.

To avoid problems, only use alphanumeric characters for the variable name.

To access a variable content, use the dollar sign (\$) followed by the variable name.

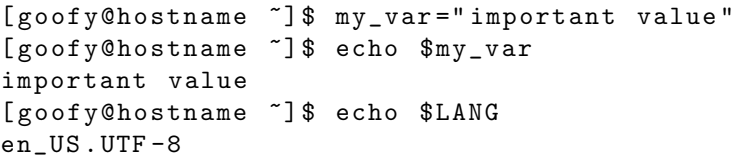

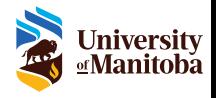

#### Create environment variables

The command export can be used to create an environment variable from a shell variable, or define a new one.

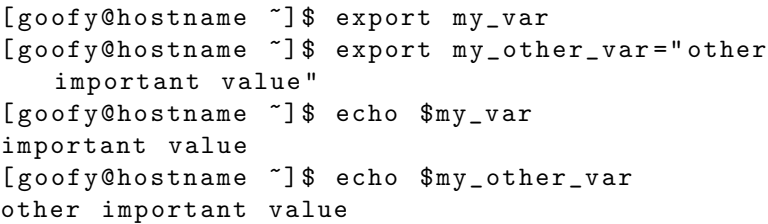

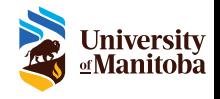

#### Text editor

The command nano can be used to open/edit text files directly inside the shell.

Some key bindings available inside the editor:

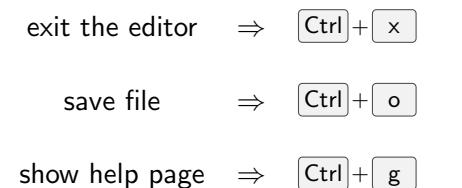

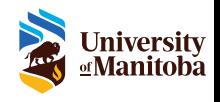

### **Scripting**

A script (or shell script) is a text file that starts with a shebang ("#!"), followed by the shell interpreter ("/bin/bash"), and contains one or more commands (one per line).

Usually a *shell script* has the ".sh" extension.

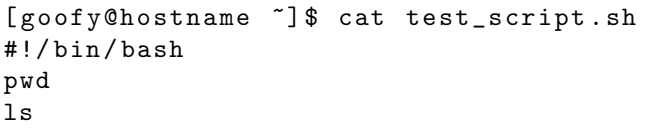

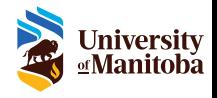

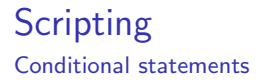

You can decide to execute a command only when a certain condition is verified.

```
if <command_1>; then
  echo "First condition verified"
elif < command_2>; then
  echo " Second condition verified "
else
  echo " No conditions verified "
fi
```
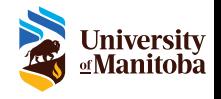

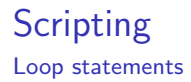

You can execute one or more commands multiple times using a loop.

The most used loop is the **for** loop.

for i in {1..10} ; do echo "\$i " done

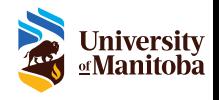

#### Redirecting and piping

You can use a single or double greater-than symbol (">", ">>") to redirect the output of a command to a file (the file will be created if it doesn't exist).

Using ">" will cause all the previous file contents to be deleted. Using ">>" will cause the command output to be appended to the previous file contents.

You can use pipe symbol ("|") to chain the output of a command to the input of a second command.

```
[ goofy@hostname ~]$ ls > ls_output . txt
[ goofy@hostname ~]$ ls >> ls_output . txt
[ goofy@hostname ~]$ ls | grep er_d
other_dir2
```
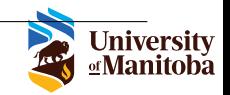

The command ssh can be used to connect to a remote system that is running the SSH server.

After the connection, all the commands issued to the shell, will be executed on the remote host.

[ goofy@hostname ~]\$ ssh remotegoofy@remote - host remotegoofy@remote-host's password: [remotegoofy@remote-host ~]\$

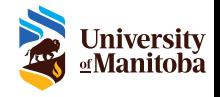

#### SSH keypairs

The command ssh-keygen can be used to create a *SSH keypair* that can be used for a password-less login on the remote SSH server.

The -t option can be used to select the key algorithm (usually rsa, dsa, ecdsa and ed25519 are available).

The -f option can be used to specify the filename where to save the keypair.

[ goofy@hostname ~]\$ ssh - keygen -t rsa -f my\_ssh\_key Generating public/private rsa key pair. Enter passphrase (empty for no passphrase): Enter same passphrase again : Your identification has been saved in my\_ssh\_key Your public key has been saved in my\_ssh\_key . pub

> **Universitv** ∝Manitoba

The command ssh-copy-id can be used to copy a local SSH public key to a remote SSH server.

The -i option can be used to specify the SSH public key to copy.

[ goofy@hostname ~]\$ ssh - copy - id -i my\_ssh\_key . pub remotegoofy@remote - host

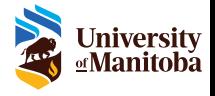

You can use the -i option to specify the SSH private key to use to login on the remote SSH server.

[ goofy@hostname ~]\$ ssh -i my\_ssh\_key remotegoofy@remote - host [remotegoofy@remote-host ~]\$

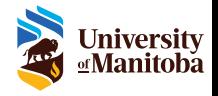

### Copy files from/to remote hosts

The command  $\text{scp}$  can be used to copy files from/to a remote SSH server.

The -i option can be used to specify the SSH private key to use for the login process.

```
[ goofy@hostname ~]$ scp -i my_ssh_key
    remotegoofy@remote - host : file_from_remote
    file to local
[ goofy@hostname ~]$ scp -i my_ssh_key
    file_from_local
    remotegoofy@remote - host : file_to_remote
```
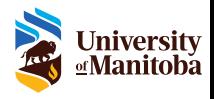

#### Other commands

- ▶ Compression: tar, gzip, xz
- ▶ Compression & print: zcat, bzcat, xzcat
- ▶ Text manipulation: cut, sort, uniq, sed
- ▶ Integrity check: md5sum, sha256sum, sha512sum

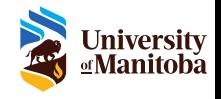

The commands presented are only few of those available on a standard GNU/Linux system (the same applies to their options).

When exploring new commands, keep in mind the  $-h/--he1p$ options to print help information (and also the man command).

Avoid blindly running commands by copy-pasting them from some obscure internet webpage.

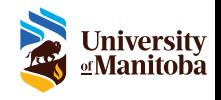

## Questions?

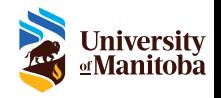

# Thank you

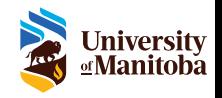